## VIEWPOINT **P**SCREENING

## wheaton college massachusetts

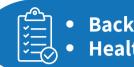

Background CheckHealth Portal

ead, understand and agree to the <u>Viewpoint Screening Terms of</u>

Next

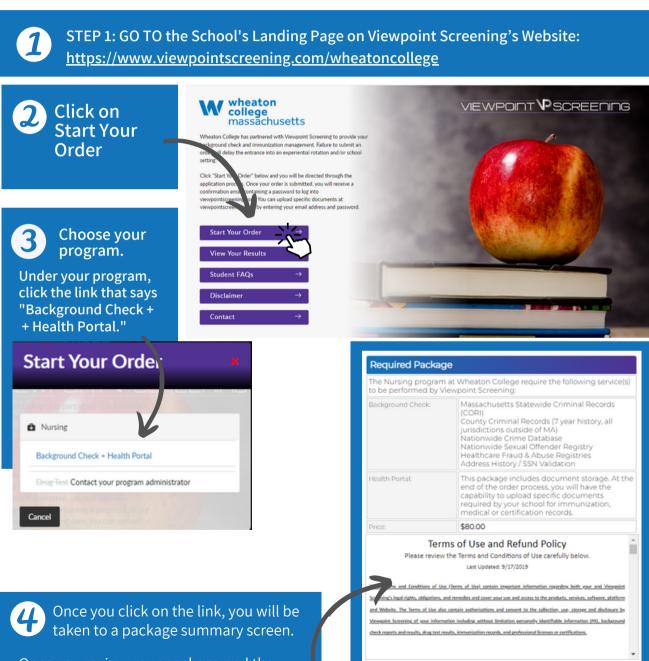

Once you review your package and the terms of use policy, click the button to acknowledge and hit **NEXT**.

5

**Complete** the APPLICANT INFORMATION and address sections as prompted.

It is recommended to use your school email address.

## Applicant Information

First Name\*:

м

Do not place an order on someone's behalf. This form must be filled out by the individual who requires Viewpoint Screening services

| Payment Inform                 | ation              |
|--------------------------------|--------------------|
| First Name*:                   |                    |
| Last Name*:                    |                    |
| Credit Card Number*            |                    |
| Exp. Date*:                    | (MM/20YY)          |
| CVV*2                          |                    |
| Credit Card Typet:             | Select Card Type 💌 |
| Contact Name (if<br>business): |                    |
| Email*:                        |                    |
| Phone Numbert:                 |                    |
| Address*:                      |                    |
| City*:                         |                    |
| Staten                         | <b>~</b>           |
| Postal Codet                   |                    |

| Last Name*:              |                       |                                                                                                    |                                                                                                    |  |  |
|--------------------------|-----------------------|----------------------------------------------------------------------------------------------------|----------------------------------------------------------------------------------------------------|--|--|
| Middle Name:             |                       |                                                                                                    |                                                                                                    |  |  |
| Alias/Maiden Name 1:     |                       | Please Note: If you DO NOT have an alias name,<br>leave this field blank. Only provide if you have<br>used an alias within the last 7 years. |                                                                                                    |  |  |
| Alias/Maiden Nam         | ne 2:                 | Please Note: If you DO NOT have an alias name,<br>leave this field blank. Only provide if you have<br>used an alias within the last 7 years. |                                                                                                    |  |  |
| Alias/Maiden Nam         | ne 3:                 | leave this f                                                                                                    | te: If you DO NOT have an alias name,<br>field blank. Only provide if you have<br>ias within the last 7 years.                                  |  |  |
| Social Security Number*: |                       | Please Note: If you have not been issued a valid<br>U.S. SSN then enter all zeros (000-00-0000)<br>instead.                                  |                                                                                                    |  |  |
| Date of Birth*:          |                       | ▼/ ▼/ (mm/dd/yyyy)                                                                                                    |                                                                                                    |  |  |
| Gender*:                 |                       | O Male                                                                                                    | O Female                                                                                                    |  |  |
| Phone Number*:           |                       |                                                                                                    | (111-111-1111)                                                                                                    |  |  |
| E-Mail Address*:         |                       | log in. <u>If you</u>                                                                                                    | Your email address will be your user name to<br>have placed a previous order, it is recommended<br>me email address to prevent separate logins. |  |  |
|                          | Curre                 | nt Resident                                                                                                    | ial Address:                                                                                                    |  |  |
|                          | Address               | t                                                                                                    |                                                                                                    |  |  |
|                          | Cityr:                |                                                                                                    |                                                                                                    |  |  |
|                          | State or              | U.S. Territory*:                                                                                                    | For an international address, select "International"<br>and select the foreign Country name below.                                              |  |  |
|                          | Country <del>r.</del> |                                                                                                    | United States                                                                                                    |  |  |
| Zip C                    |                       | r.                                                                                                    | ZIP Code Look Up Tool<br>Please Note: If you have an international address<br>that does not require a Zip Code, please fill in<br>"00000".      |  |  |
|                          | Please ma             | ke sure you have p                                                                                                    | provided correct information. Changes cannot be made once you                                                                                   |  |  |

the credit cards issuing barks, or an incorrect CVV code, Viewpoint Screening will deny your transaction for security purposes. Additionally, denied transactions may cause the funds to be held by your bank for up to 5 business days before being released back to a security provide the security purpose. the card

"Viewpoint LLC" will appear on your credit card statement.

A Parent or Guardian's credit card will be accepted.

| A.   | horize.Net               |                    |                                                    |
|------|--------------------------|--------------------|----------------------------------------------------|
|      | /ARNING: You<br>indable. | r credit card will | be charged when you click "Next." This fee is non- |
| • De | o not click mo           | re than once or y  | ou may be charged multiple times.                  |
|      | Back                     | Next               |                                                    |

|  |  | Accour |  |
|--|--|--------|--|
|  |  |        |  |
|  |  |        |  |
|  |  |        |  |
|  |  |        |  |

Once your order is complete, you should be taken to a screen to like this to the right.

Your username will be the email you used to set up your account.

Change password here, and it will log you in to the Viewpoint System.

| Thank you, your order has been submitted. Please be aware that this order does not contain a background check or a drug test. |
|----------------------------------------------------------------------------------------------------|
| You can now access your Health Portal to upload required documents.                                                           |
| You will be automatically logged into your account once you<br>create/change your password.                                   |
| Please RESET THE PASSWORD to your account associated with<br>greys@anatomy.com                                                |
| Passwords must contain one or more numbers, one or more special characters, and must be at least 12 characters long.          |
| Enter your NEW password                                                                                                    |
| Confirm your NEW password                                                                                                    |
| I have provided a strong password that will be remembered     Reset Password                                                  |
|                                                                                                    |
|                                                                                                    |

Back

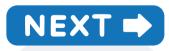

HEALTH PORTAL: Follow instructions on the following pages to view your Health Portal requirements (to upload documents).

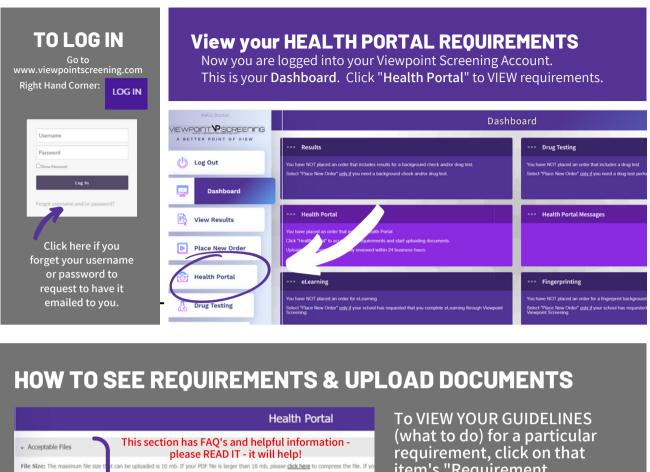

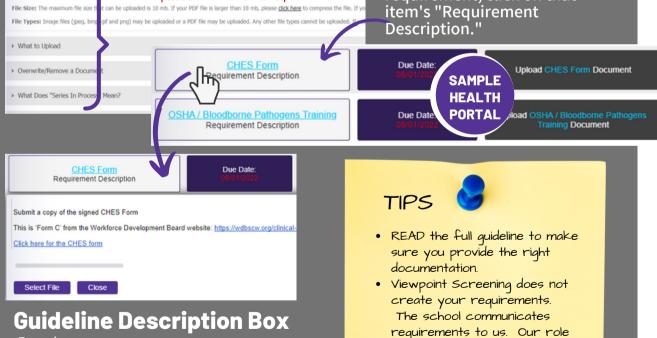

- From here, you can:
  View the guidelines for what to upload
  See important instructions
  View & download school forms
  Uiew a file to assure a with this

  - Upload a file to correspond with this requirement

is to verify documentation. · Make sure your name is visible on the document (before and

AFTER upload).

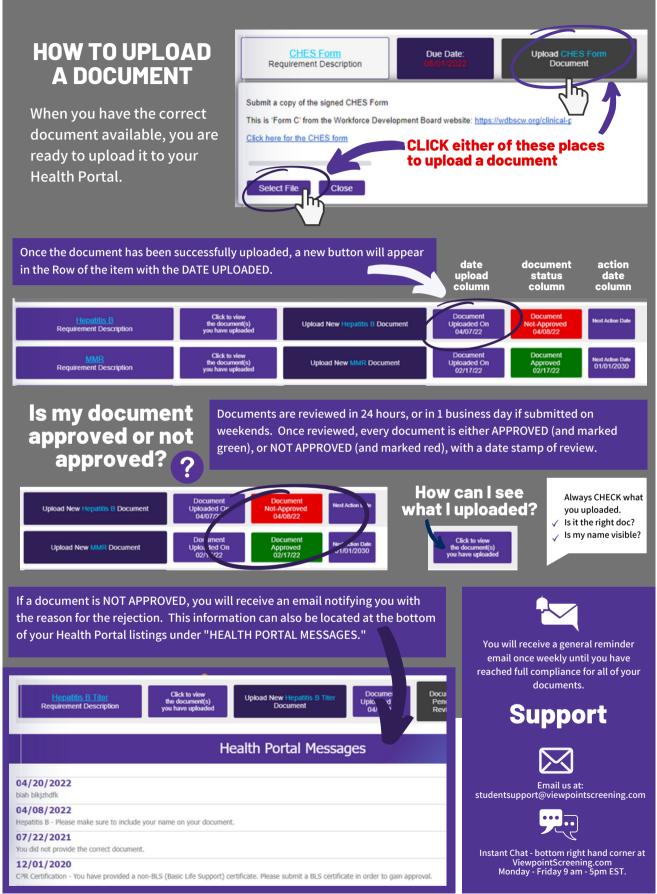